Chapter 1: Introducing XNA

Chapter 2: Creating Your First Game: Pong

Chapter 3: Helper Classes

Chapter 4: Game Componentss *COPYRIGHTED MATERIAL*  $\overline{\varphi}$ 

 $\bigoplus$ 

 $\overline{\varphi}$ 

# Introducing XNA

Welcome to the world of XNA. As a game programmer you probably know about DirectX and maybe even the basics of the XNA Framework. This chapter explains how to install XNA Game Studio Express and how to use it in a productive way. It also contains quite a lot of tips that might even be useful for anyone who already knows the basics.

In the next few chapters you will directly start developing some cool smaller games. This section contains the basic foundation and helper classes you will use later in this book to develop a fullblown graphics engine for more advanced game projects. To keep things simple you start with 2D programming in Part I and then advance to 3D in Part II.

Let's get started.

### Introduction to the XNA Framework

XNA is developed by Microsoft and was started a few years ago, but kept very secret. At the GDC (annually biggest Game Developers Conference) in 2004 Microsoft announced XNA for the first time. XNA is not just a framework like DirectX; it also contains a lot of tools and even a custom IDE derived from Visual Studio to make the game programmer's life easier. Because no tools or bits were released until 2006, DirectX developers only noticed the "XNA" logo in the upper-right corner of the DirectX SDK documentation from 2004 to 2006 (see Figure 1-1). (XNA just means "XNAs Not Acronymed.")

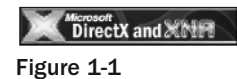

This means Microsoft was working on the XNA Framework for quite a while, but the developers did not really know what to expect. It could be a successor of the DirectX Framework, but when Direct3D 10 Beta for Windows Vista was released in the end of 2005, it seemed that DirectX was still the preferred graphics framework even for this new operating system. Then early in 2006 at the GDC the Microsoft XNA Build March 2006 CTP was released. XNA Build is a tool that allows you to manage complex build processes, similar to Msbuild and tools like Ants, but more complex and powerful. Because Microsoft's MechCommander 2 was also released as a Shared Source Release, a lot of people downloaded it and tried to rebuild the MechCommander 2 game. But after a while not much happened, and especially small to mid-sized teams don't really need a complex build management tool.

Then it was quiet for a while and only Microsoft personnel and DirectX MVPs (luckily I am one) got to know about the upcoming XNA Framework and XNA Game Studio releases. The rest of the world found out about that at the Gamefest conference in August (a new game developer conference by Microsoft), where Microsoft announced the XNA Game Studio Express beta 1 release on August 30, 2006. The first beta only contained one starter kit, "Space Wars," and XNA did not include much 3D functionality. Many developers and hobbyists tried out XNA and wrote many small 2D games with the help of the Sprite classes in XNA. Although you could quickly create your Pong clone or some simple shoot-'em-up game, it was very hard to write your own 3D model importer and render code.

XNA Game Studio Express was initially targeted at beginners, hobbyists, and students to allow them to quickly develop their own games for the Windows and Xbox 360 platform. But this does not mean professional game studios cannot use XNA yet. A special XNA Game Studio Professional version targeted to professional game studios will be released in the summer of 2007, but if you want to start developing in Visual Studio 2005 Professional, follow the tricks I describe later in this chapter on how to work with VS and XNA productively.

Gladly, Microsoft released another beta a few months later in November 2006 before the final release of XNA Game Studio Express happened in December 2006, which includes the content pipeline and many new features you will learn about in Chapters 2 and 3.

XNA is completely free and allows developers to create games for both the Windows platform and for the Xbox 360 platform simultaneously for the first time. But if you want to run your XNA game on the Xbox 360 console you have to join the "Creators Club" for an annual fee of \$99.

### *XNA Game Studio Express*

Figure 1-2 shows you XNA Game Studio Express. You learn how to install it in a second.

The screen does not only look similar to Visual C# 2005 Express, it actually is just that. There are only some minor changes to your project settings if you create an XNA project. There is also an extra option in Tools <sup>←</sup> Options, which allows you to select your Xbox 360 device and enter the encryption key. Additionally, there are some new features inside the IDE; for example, the content pipeline that allows you to import textures, models, and shaders very quickly into your project. More about all that in a little bit.

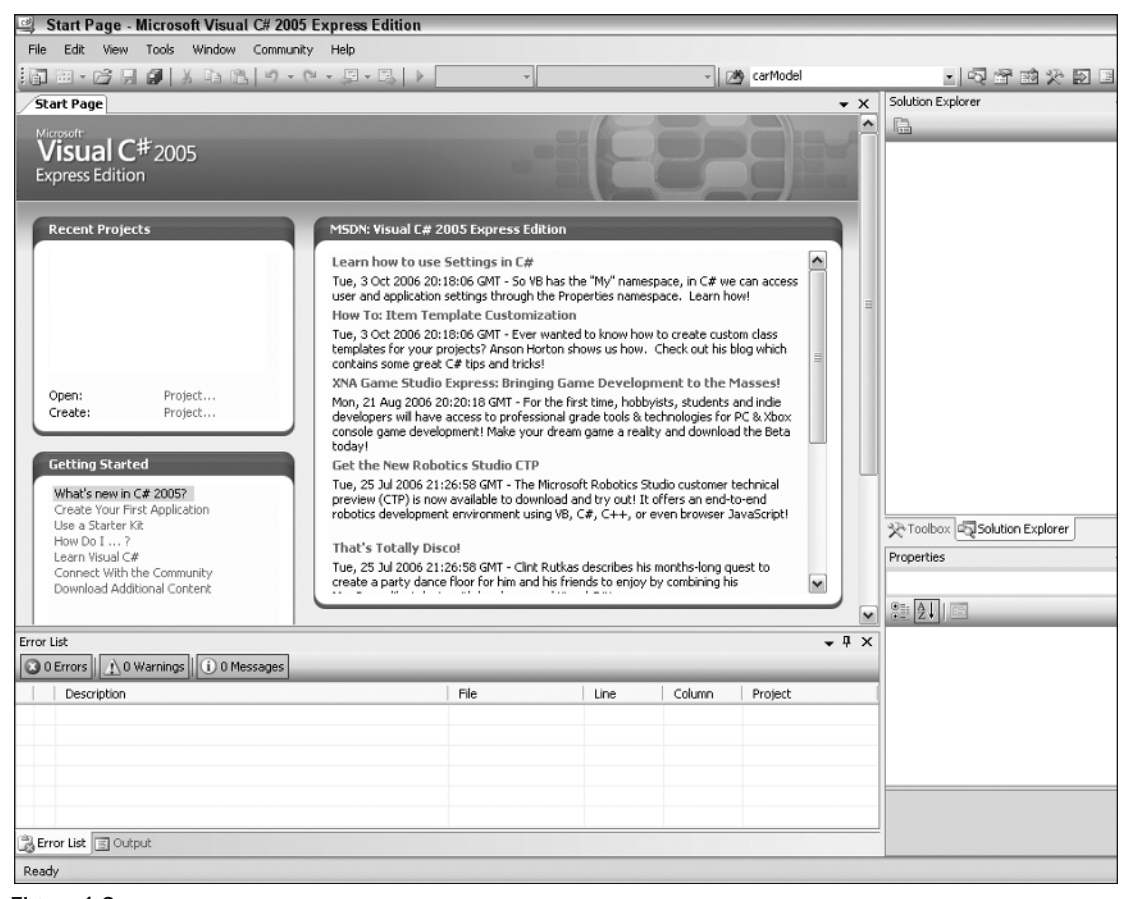

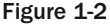

XNA Game Studio Express is currently the only available IDE for developing games with the XNA Framework, but Microsoft will ship XNA Game Studio Pro sometime in 2007 (summer or later). XNA Game Studio Professional will be based on the Visual Studio 2005 Professional Edition and allows you to use all Visual Studio plugins and features. If you own Visual Studio 2005 and try to create an XNA project, there will be no templates in it. Even worse: If you try to open a .csproj file you created with XNA Game Studio Express, Visual Studio cannot open the project. It is not supported. Read on for a few tips on how to get XNA working with Visual Studio 2005 in the section "What about Visual Studio 2005 Professional?"

Microsoft also mentions another version of the XNA IDE called just XNA Studio, which is based on the Visual Studio Team System version and is targeted to large AAA studios. Read more about the XNA Framework at http://msdn.microsoft.com/directx/xna/faq.

### *Application Model*

The XNA Framework is divided into three essential parts (see Figure 1-3):

- ❑ **XNA Graphic Engine** in the Microsoft.Xna.Framework.dll
- ❑ **XNA Game Application Model** in the Microsoft.Xna.Framework.Game.dll
- ❑ **XNA Content Pipeline** in the Microsoft.Xna.Framework.Content.Pipeline.dlls

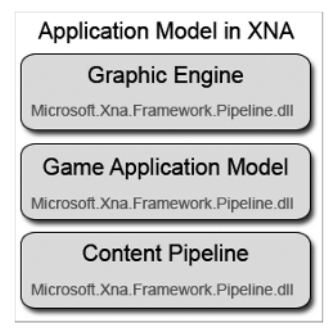

Figure 1-3

All of these dlls are written in  $C#$  and are completely managed dlls. This means you can open them up with a tool like Reflection (get it from http://www.aisto.com/roeder/dotnet/) and see directly how they work (see Figure 1-4). Most internal functionality just calls to the DirectX dlls and simplifies things a little bit. The content pipeline is discussed in a little bit.

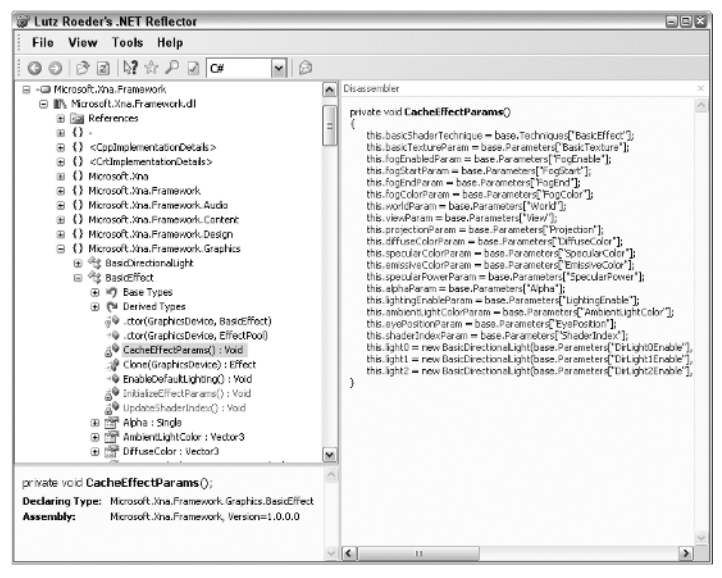

Figure 1-4

Take a look at the Application Model. Each XNA project uses a Game class, which contains all the important game components, the graphic device, the window settings, and the content manager. You can also add the input and sound handling here. Basically everything that your game does on a very high level somehow roots in the game class or at least is in some component that can be accessed from the game class.

The following are the three most important methods in the game class (see Figure 1-5). For the final release Microsoft also added the LoadGraphicsContent and UnloadGraphicsContent helper methods by default to the Game1.cs class, which is created automatically for you when you create a new XNA project, but these methods will never be used in this book because it is much simpler to have all initialization and loading code at one place in the Initialize function.

- ❑ Initialize ()
- ❑ Update (GameTime time)
- ❑ Draw (GameTime time)

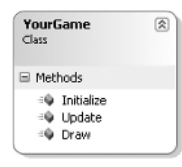

Figure 1-5

You can probably already guess what all these do. Initialize loads all your game content, sets all your startup settings, and initializes everything you need. If you want to follow the design patterns Microsoft provides for XNA you would do all the loading in the LoadGraphicsContent method. Update is called before each frame is drawn to update your game time, input, sound, and everything else that is not visible on the screen. If your game is GPU limited it can very well happen that Update is called more often than Draw, but your update code should run separate from the drawing code anyway and none of the samples in this book will need special care for the number of times Update and Draw are called. And finally, Draw is called each frame to draw everything to the screen. The separation of Update and Draw might not always be important and can almost always be ignored for unit tests, but for the final game it is quite important to make sure the game logic runs independent of the draw code. For example, on the Windows platform the user could press Alt and Tab or minimize the game, in which case Draw does not need to be called anymore, but maybe you want the game to continue to run in the background. This is especially important for network games to make sure the player is still synchronized.

Additionally, you can add GameComponent classes to your game class, which again have an Update and a Draw method. Both these methods are automatically called from your game Update and Draw methods. The initialization can happen directly in the constructor there. Initially Microsoft wanted the developers to create and add game components with the designer of Visual Studio, which can be seen in the first beta of XNA Game Studio Express (30 August, 2006). The designer feature was later removed because it did not work well, was not supported for the Xbox 360 platform, and not many developers used it anyway.

The idea with the game components is to reuse parts of your code and make it very easy to just plug them into your games. Examples would be a frame counter or maybe a sky cube mapping renderer for the 3D background. In my opinion there are two major drawbacks: No standard game components are shipped with XNA, and it is not really hard to code such an application model yourself and even

extend it. I will not use many GameComponent classes in this book, but feel free to plug them in on your own. Read Chapter 4 for more details of the GameComponent class and learn about its advantages and disadvantages. Because the game class has a Components property, it is very easy to add more components.

Don't get me wrong, the basic idea of game components is really great; there was a small webcast from Mitch Walker, the Program Manager of the XNA Framework at Microsoft, at the time the first XNA beta was released about the game components and how to combine them. At first I was not very sure what to think of the content pipeline and the game components idea; it looked cool in the webcasts, but when I started coding my first game projects in XNA I did not find it very useful to work with the designer that was presented in the first beta. In the second beta and the final release, most of the initial game component code was removed as well as the graphical designer component in XNA Game Studio. This happened because Microsoft was not able to find a way to implement the designer and game components idea in a useful way for the Xbox 360 console (it only worked on the Windows platform before). This just confirmed my first feeling that the game component idea is not very useful and may even limit you in certain respects, like having to worry about the drawing yourself (see Chapter 4 for more details).

This is similar to the fact that every game implements its own UI and menu logic, which is quite a hassle. But if you think about it, just some standard menu system like Windows uses for every app is very boring and it is always a nice experience to see a new way in which menus are created in every game. You can still extract code very easily and create your own game components if you want to create a new game, and then you can just reuse the code (for example, the SkyCubeMapping class). Some game components like the camera and screenshot capturer classes from Chapter 4 are good examples for components that can be reused in many other games, but almost everything else in the games from this book is implemented without using game components.

One of the hopes Microsoft has with this application model is that the community of game developers can create and share their game components quite easily and improve the community aspect of XNA. For more information you can check out the eXperience project on www.codeplex.com.

### *Content Pipeline*

The content pipeline is used to import, compile, and load game assets like textures, 3D models, shaders, and sound files to your game project (see Figure 1-6). It greatly reduces the amount of custom code you have to do to get graphics, 3D data, and shaders into your game. For example, if you drop a model file into your project and it uses two textures and a specific shader, the content pipeline will process your model file and automatically find and add the required textures and shaders. You don't have to do this for yourself; the content importer "compiles" the data into a binary format and in the process it picks up everything you need.

Say the shader you added through the model you dropped into your project contains an error. In the past you would have to start your game project, and then get an exception telling you that the shader could not be compiled and the game would crash. Now the shader is compiled in the build process and you don't have to start your game to see that it does not work yet. You can quickly fix the error through the line and error message from the build output in XNA Game Studio Express and then rebuild.

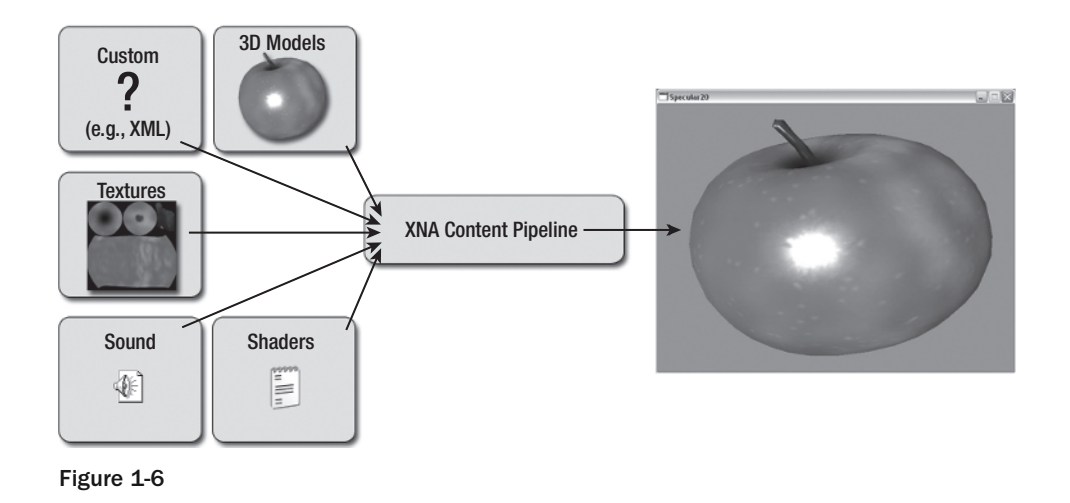

The content pipeline does not just consist of one dll; there are five different dlls:

- ❑ **Microsoft.Xna.Framework.Content.Pipeline.dll** contains the basic functions for the content pipeline.
- ❑ **Microsoft.Xna.Framework.Content.Pipeline.EffectImporter.dll** is used to compile and import shaders.
- ❑ **Microsoft.Xna.Framework.Content.Pipeline.FBXImporter.dll** is the biggest of all dlls and contains a lot of code to import .fbx 3D model files and supports many features, for example skinning and bones.
- ❑ **Microsoft.Xna.Framework.Content.Pipeline.TextureImporter.dll** is used to import texture files to your game. These files can be dds files already in the DirectX format (which is the best format for textures and supports hardware compression), but .png, .jpg, .bmp, and .tga files are also supported. 2D sprites are just textures too and usually use the uncompressed 32-bit format.
- ❑ **Microsoft.Xna.Framework.Content.Pipeline.XImporter.dll** allows you to import .x 3D model files, a format that was used by many DirectX applications and samples.

Your game itself will never require any of these dlls; they are just used to build and compile the content into .xnb (XNA Binary) files in your build process. This makes the distribution easier because you don't have to worry about the game content files anymore; it is easier to make sure all the content files are there when you start your game. Don't modify the .xnb files, they are just the output format like .exe files and should not be modified directly. The data can also not be converted back to textures, models, or shaders (well it might be possible, but there are no tools for that). The .xnb files are also very different on the Windows platform and the Xbox 360 platform, whereas the game source code and the content files might be exactly the same.

Additionally you can create your own custom content processors, which allow you to compile any other game asset you have (for example, another model format) into .xnb files. You explore that in Part II when you have to make sure all your 3D models have tangent data for the normal mapping shaders.

Ok, that's all the basics you need for now. It is time to get going and code your first game.

### Get the Free XNA Game Studio Express

To start coding right away you have to make sure that you have the correct tools installed, the IDE is an especially important tool to get started quickly. If you already have XNA Game Studio Express installed and configured you can skip this chapter. This part was written just in case anyone needs additional tips and tricks. For example, how to get XNA running in Visual Studio 2005 Professional is covered here, which is not supported out of the box, but quite useful if you use Visual Studio plugins or tools like SourceSafe (to work better in a team, for example).

### *Requirements*

XNA Game Studio Express targets just Windows XP SP2 (SP means Service Pack) at the time of this writing. SP2 is important because of the requirements of the .NET 2.0 Framework. Other platforms like Windows 2003 or Windows Vista run .NET 2.0 too, but are not supported. XNA is also only tested on 32 bit platforms, but I tested it on Windows XP x64 and Windows Vista too and it runs fine, even as a development platform.

Because XNA Game Studio Express is based on Visual C# Express it has the same basic requirements. You basically need a computer, nothing fancy. But for game development you have much higher basic requirements anyway, which I talk about in a second. Visual C# Express runs on Windows 2000 SP4, Windows XP SP2, Windows 2003 SP1, Windows XP x64, and Windows Vista. As you can see the older the operating system is, the more service packs you need.

And finally you also need the most current DirectX runtimes, and if you are serious about game development, better get the full DirectX SDK. The DirectX SDK is not required by XNA Game Studio Express because the dlls just call the underlying DirectX dlls, but it is always useful to have some more documentation on your system and DirectX contains many samples and tutorials, which are useful if you run into trouble. For example, the DirectX SDK contains tools to help you generate DDS texture files, which are optimized for the best graphic card texture formats that are available today.

Because XNA does not support the fixed function pipeline anymore like DirectX or Managed DirectX do, it is important that you have a graphic card that supports at least Shader Model 1.1 or even better, Shader Model 2.0. The first graphic cards with shader support were shipped back in 2001 (GeForce 3 and ATI 7000); the next generation with Shader Model 2.0 (GeForce 5x, ATI 9x00 Series) was introduced in 2003 and made popular by the many games in 2004 that made good use of shaders (Far Cry, Doom 3, Half-Life 2). Shader Model 3.0 (GeForce 6x, ATI x1000 Series) is the standard today and new cards with Shader Model 4.0 (GeForce 8x) will be shipped late 2006/early 2007. The Xbox 360 uses an extended version of Shader Model 3.0.

So this is what you need at minimum before attempting to install XNA Game Studio Express:

- ❑ **Windows XP SP2** or Windows Vista
- ❑ **512 MB Ram**, but better to have more 1 or 2 GB
- ❑ **1 GHz CPU**, the faster the better, compiling gets faster
- ❑ **Shader Model 1.1 graphic card** (Nvidia GeForce 3 or 4, ATI Radeon 7x) or better Shader Model 2.0

### *Installing*

Get the latest version of XNA Game Studio Express for free at http://msdn.microsoft.com/ directx/xna/.

The beta versions still require that you install Visual C# Express and the latest version of DirectX 9.0c first; this will most likely still be the fact when the final version is shipped. All of these downloads are completely free and it is really a nice thing to have all these tools available without any costs involved. This enables many more people, especially students, hobbyists, and normal players, to check out the development environment and maybe get even more excited about game development than they already are.

If you want a step-by-step introduction to the install process and see which steps I took you can also watch the video tutorials I made for my the official XNA Starter Kit Racing Game on http://www .xnaracinggame.com.

Start with installing XNA Game Studio Express (see Figure 1-7). There are no special options you have to select; the installer will do everything for you (for example, adding firewall rules for Xbox 360 testing). The installer also adds the XNA help, the starter kits, and the project templates to get you started.

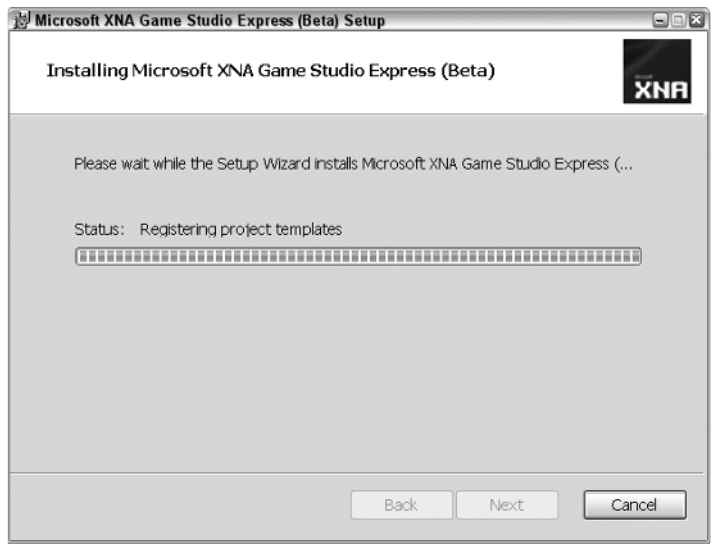

Figure 1-7

You will not really need the DirectX SDK, but as suggested before it is recommended to install it anyway. You will have additional documentation available and a great repertoire of tutorials and samples in case you need more information about common techniques for your graphic engine.

You can download DirectX from the Microsoft DirectX Developer Center page on http://msdn.microsoft .com/directx/.

When installing it you should select installing the Redistributable in the custom setup step too. You will need it if you want to install your game on other computers. When DirectX is installed you can check out the newest features by taking a look at the samples with the DirectX Sample Browser. If you haven't worked much with Managed DirectX before and are interested, check out the documentation and tutorials.

If you want to use an Xbox 360 controller on your Windows machine (which works just fine thanks to the fact that the controller uses USB) you can just plug it into your PC and it should work fine on Windows XP and Vista after it automatically installs all required drivers. If that does not work automatically for you can also download the drivers yourself and follow the instructions from the official hardware site of Microsoft products at http://www.microsoft.com/hardware/gaming/download.mspx.

Last but not least, you will do a lot of unit testing in this book, and for that I usually recommend NUnit and TestDriven.NET, but because NUnit is an external dll and TestDriven.NET is not supported in the Express Editions anymore, you will implement your own kind of unit testing with a special class later on.

If you use Visual Studio 2005 I suggest using TestDriven.NET, and if you are using Visual Studio 2005 Team System you can also use the Unit Testing features implemented directly in VS there. Alternatively there are also other Unit Testing Frameworks around (for example, MbUnit, csUnit, and so on). Most of the samples in this book try to keep things simple and only use very basic features of unit testing and make it look like many little test programs.

You can certainly do all your work inside the XNA Game Studio Express IDE, and Microsoft encourages you to do so. All samples in this book work fine with the Express editions and I did not use any external dlls (which was also one of the requirements for the XNA Starter Kits). However, some people already have Visual Studio 2005 and may feel more comfortable doing their coding over there. Read on for a couple of tricks on how to get XNA working with Visual Studio 2005 Professional.

### *What about Visual Studio 2005 Professional?*

XNA Game Studio Express is fine and a nice environment to work in. However, if you are used to tools like SourceSafe or any other CMS (Content Management System) or plugins like CodeRush, TestDriven.NET, and other productivity tools, you will run into a bunch of problems. As I said earlier it is not even possible to open your XNA projects from Visual Studio 2005.

The XNA Framework uses the .NET 2.0 Framework and DirectX 9.0c. This means to run games on any Windows PC, it needs the .NET 2.0 Framework, DirectX 9.0c, and the XNA dlls. If you are a game developer you will have the latest DirectX SDK anyway and if you have Visual Studio 2005, you will have the .NET 2.0 Framework too, so the only thing you need for running and even compiling XNA applications are the two XNA dlls:

- ❑ Microsoft.Xna.Framework.dll
- ❑ Microsoft.Xna.Framework.Game.dll

These dlls are referenced in all XNA projects, so if you just add them to a project in Visual Studio 2005, you can directly start coding. To get started just copy over the Game1.cs and Program.cs files from an empty XNA project you created with XNA Game Studio Express.

Another problem could arise if you work on a 64-bit operating system like Windows XP x64 or Windows Vista x64. Though DirectX 9.0c has had 64-bit dlls for some time now and the .NET Framework runs fine on 64 bit too, the problem lies in the XNA Framework, which is only available in a 32-bit version (called x86, by the way). People using the 64-bit operating systems of Windows had the same problem in the past with Managed DirectX, which is only available for 32 bit too. Using a 64-bit operating system does not mean you cannot use 32-bit applications anymore; quite the contrary. Almost all applications that exist today are written for 32-bit operating systems, but they run fine in the 32-bit mode of Windows XP x64 or Windows Vista x64.

Why do I even bring this up if you can run 32-bit and 64-bit applications on 64-bit operating systems? Well, you cannot use 64-bit assemblies (dlls) from 32-bit applications or vice versa. The reason for that is that a Windows process has to be run either in 64 bit or 32 bit; emulating 32 bit from 64 bit would be too slow and is not even supported. Now how do you get XNA working in 64-bit mode? You don't, it is just not supported. Instead you have to make sure that the .NET Framework and your application run in 32 bit mode, then Windows will start the whole process in 32-bit mode and you can load the XNA dlls just fine. If you don't do that your game cannot even be started on any x64-bit platform.

In Visual Studio 2005 you can just select "x86" platform instead of "All CPUs" in the Project  $\triangle$ Properties  $\div$  Build screen. In XNA Game Studio Express there is no such option and if you want the same setting you have to add a line to your .csproj file in each PropertyGroup section:

<PlatformTarget>x86</PlatformTarget>

I also wrote a little tool that converts XNA Game Studio Express projects to Visual Studio 2005 projects and back, and it also handles the x64 bit issue. You can download it on my blog at http://abi.exdream.com.

### *Configuring Your Xbox 360*

To connect your Xbox 360 to your PC you have to install the XNA Framework on your Xbox 360 first via the Xbox Live Service. Unlike the Windows platform the download of the XNA Framework for the Xbox 360 is not free. You will have to join the "Creator's Club" subscription on the Xbox 360 through the Xbox Live Marketplace for \$99 a year or \$49 for four months. Microsoft does this to have a little control over the developers. Console development is usually very closed off and there is no open source thinking like in the Windows or Linux world. We can all just hope this is going to change.

First of all make sure your PC and the Xbox 360 are connected to the same network. You don't have to connect the Xbox 360 directly to your PC; just plug it into the same network (router or modem). It is important that you always have access to the Internet from the console and not just to your PC because XNA requires an Xbox Live connection on your console. Once you have installed the XNA Framework on the Xbox 360, which also includes a custom version of the .NET 2.0 Compact Framework to make it run on the console, you can start the XNA Game Launcher (see Figure 1-8).

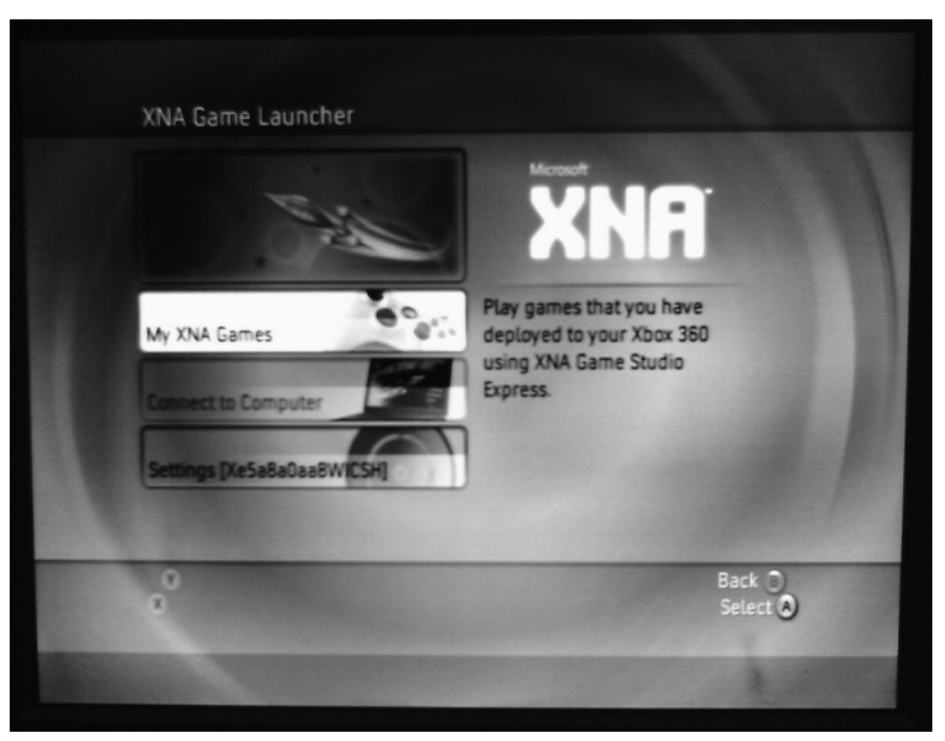

Figure 1-8

In the XNA Game Launcher you can now start your game projects or copy over XNA games from your friends or the Internet and start them on your console. Before you can connect to the PC you will have to make an encryption key first by clicking Settings and then "Create Encryption Key." You will now see the encryption key; don't close this window. On your PC open up XNA Game Studio Express and go to Tools <sup>₹</sup> Options and scroll down. You will see the new XNA Game Studio option. Here you can add your Xbox 360 and enter your encryption key, and just click Add (see Figure 1-9).

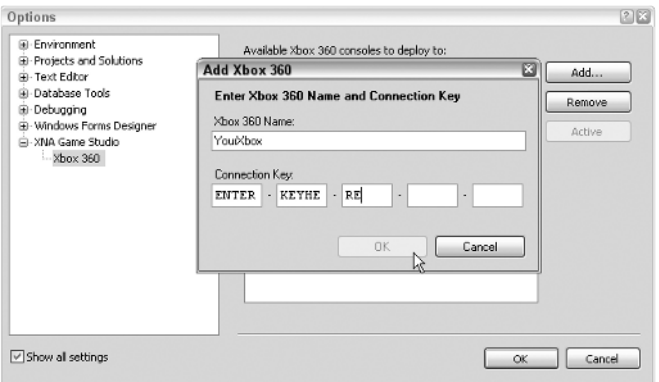

Figure 1-9

After you have successfully entered the encryption key, you can click OK on both the PC and the console. If this failed or you reinstall XNA Game Studio, you can always get a new encryption key and enter it again here.

From now on you can create Xbox 360 projects and deploy them to your console, which can be done in the XNA Studio build menu. If you start to debug a project with F5 it will get deployed too and you can directly debug it on your console, which is pretty cool because you can step through code on your PC and immediately see the results on your Xbox 360 (kind of multi-monitor developing for free). Read more about running your first game in Chapter 2.

### Getting Started

You have everything set up now and it is time to finally do some coding and get your hands dirty. In this chapter you will just create a simple project with the help of the XNA Studio templates. Then you will change the code a little and add a little functionality to the Update and Draw methods. In the next chapter you will create your first game after you learn about the SpriteBatch class.

### *Your First Project*

Create a new XNA project in XNA Studio by clicking File ➪ New Project. Now select Windows Game and enter a name for your first project — for example, "Hello World" — or just leave it as "WindowsGame1" (see Figure 1-10). As you can see you can also create games based on the starter kits quite easily from here too.

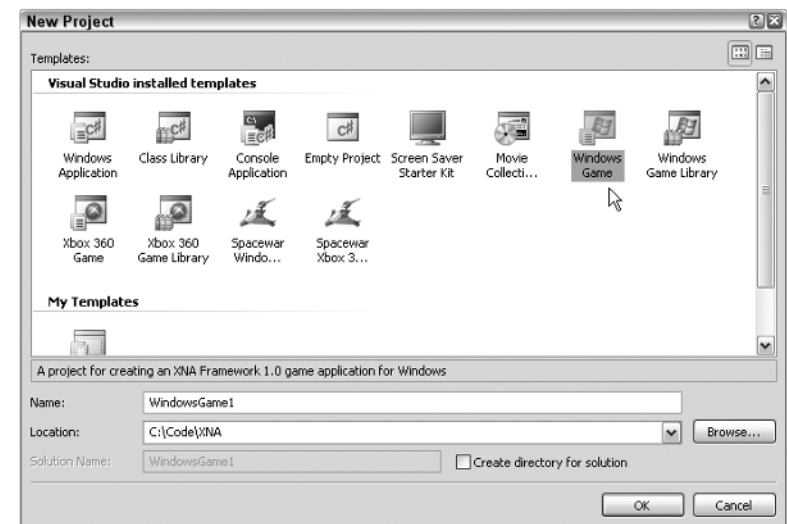

Figure 1-10

You can see now that a new project was created and it contains two source files: Game1.cs and Program.cs. The Program file basically just contains the following three lines of code:

```
using (Game1 game = new Game1())
{
..game.Run();
} // using
```
The Game1 class contains the Initialize, Update, and Draw methods mentioned a little bit earlier. Initialize does nothing for now and Update just checks if the back button on the first connected gamepad was pressed.

For now you are just interested in the Draw method, which basically just executes the following line to clear the background to a specific color:

```
graphics.GraphicsDevice.Clear(Color.CornflowerBlue);
```
### *F5 and Go*

If you press F5, the project starts (same as Debug ➪ Start Debugging) and you see the screen shown in Figure 1-11, which shows the blue color that is specified in the Draw method.

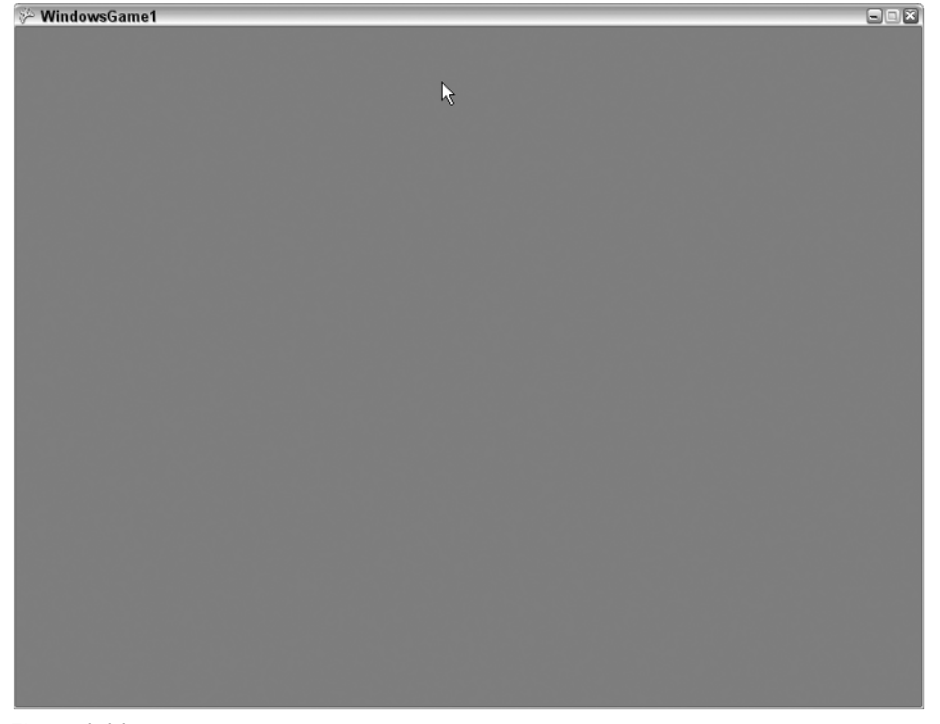

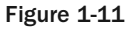

To feel like you are actually doing something, change the Color to Color.Green and press F5 again. The window now has a green background. The Clear method of the graphics device has other overloads that can be used to clear the depth and stencil buffers, which will be done automatically if you just set the color. For example, later in this book you will just need to clear the depth buffer, but not the color of the background. To do that you just write the following line:

```
graphics.GraphicsDevice.Clear(ClearOptions.DepthBuffer,
 Color.Green, 1, 0);
```
By default the ClearOptions are set to ClearOptions.Target | ClearOptions.DepthBuffer, which means both the background color and the depth buffer are cleared. By the way, if you don't know it already the | operator between the ClearOptions flags will combine both settings.

### *Changing the Code*

Ok, instead of giving up here, think about some ways you can modify the code in a useful manner. First of all you should be able to quit your program by pressing Escape. By default XNA just adds the following lines to the Update method, which quits the program when the Xbox 360 controller's back button is being pressed:

```
// Allows the default game to exit on Xbox 360 and Windows
if (GamePad.GetState(PlayerIndex.One).Buttons.Back ==
ButtonState.Pressed)
  this.Exit();
```
To learn more about the Input classes go to Chapter 3, "Helper Classes." For now you will just use a quick and dirty way to access the keyboard. If you modify the code in the following way you can also press Escape now to quit the application:

```
// Get current gamepad and keyboard states
GamePadState gamePad = GamePad.GetState(PlayerIndex.One);
KeyboardState keyboard = Keyboard.GetState();
// Back or Escape exits our game on Xbox 360 and Windows
if (gamePad.Buttons.Back == ButtonState.Pressed ||
  keyboard.IsKeyDown(Keys.Escape))
  this.Exit();
```
As you can see you put the gamepad and keyboard states in extra variables to have easier access. If you press F5 again, you can quit the game with Escape now.

Next you are going to jump a little bit ahead and load a graphic into your game. More details about sprites are discussed in Chapter 2. The idea is to display a small background texture and tile it over the whole screen. Then you implement some simple keyboard and gamepad controls to move the background like in a top-down racing game or a tile engine, which is often used in 2D role playing games. For a more complex tile engine you would need more textures like stones, grass, water, mud, and so on, and then even transition textures you can put between grass and water, for example. This would require a little bit more textures and custom code, but overall this is not a very hard topic. You can also find a lot of information about this topic on the Internet if you are really interested in tile engines.

For your simple first project you just add the texture shown in Figure 1-12.

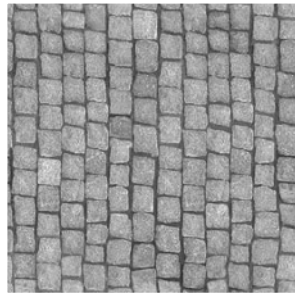

Figure 1-12

To load this texture (CityGroundSmall.jpg) into your game, just drag it into your project on the Solution Explorer. Then click the file in the project and select Properties. You should now see the screen shown in Figure 1-13.

| . ¤ x<br>Properties                                                                      |                        |
|------------------------------------------------------------------------------------------|------------------------|
| <b>CityGroundSmall.jpg File Properties</b>                                               |                        |
| $= 21$                                                                                   |                        |
| Asset Name                                                                               | CityGroundSmall        |
| <b>Build Action</b>                                                                      | Content                |
| Content Importer                                                                         | Texture - XNA Framew   |
| Content Processor                                                                        | Texture (Sprite, 32bpp |
| Copy to Output Direcl Do not copy                                                        |                        |
| File Name                                                                                | CityGroundSmall.ipg    |
| Full Path                                                                                | C:\Code\XNA\WindowsGar |
| XNA Framework Conti True                                                                 |                        |
|                                                                                          |                        |
| <b>Asset Name</b><br>The name that will be used to reference this<br>content at runtime. |                        |

Figure 1-13

Normally you would just see the build action and some options for copying the content file to the output directory (e.g. if you want to include a .dll or .xml file). But if XNA Studio detects one of the supported content file formats, you will see the advanced XNA properties. There are three important new settings: Asset Name, Content Importer, and Content Processor. The Asset Name is used to load the content later; each content file must have a unique Asset Name. For the Content Importer you can select a Texture as in this case or a Model Importer for .x files or an Effect Importer for .fx files.

The Content Processor contains more options; for example, you could select DXT, DXT mip-mapped, or Sprite 32bpp for your texture here. DXT is a compression format, which is also used in dds files

and it is very good for textures in games because they get compressed down in a 1:6 ratio (or 1:4 if they contain transparent pixels). This means you can have up to six times as many textures for the same space on the hard disk and graphic memory. For 2D sprites it is usually better not to compress them because you see them in their full size, and using 32bpp (bits per pixel) guarantees the best possible sprite quality. For more information about the content pipeline read the next part of this chapter.

If you press F5 or build the project (F6) the content is processed and a new file, CityGroundSmall.xnb, will be created in your output directory. The build output window also shows the following new line:

```
Building CityGroundSmall.jpg -> bin\x86\Debug\CityGroundSmall.xnb
```
The final thing you have to do now is to load the imported texture. You will do that in the Initialize method and use a new variable backgroundTexture in your class. To load the texture you use the asset name you specified earlier (it was actually generated automatically from the filename of the file you dragged into your project). To render the texture on the screen you need a SpriteBatch, which is discussed in the next chapter. Basically it sets up the alpha blending, then draws textures into the sprite and finally draws everything on the screen:

```
Texture2D backgroundTexture;
SpriteBatch sprites;
protected override void Initialize()
{
 backgroundTexture = content.Load<Texture2D>("CityGroundSmall");
  sprites = new SpriteBatch(graphics.GraphicsDevice);
 base.Initialize();
} // Initialize()
```
To display the background texture you have to start the sprite batch and render the texture to your sprites in the Draw method:

```
protected override void Draw(GameTime gameTime)
{
 graphics.GraphicsDevice.Clear(Color.Green);
 sprites.Begin();
  sprites.Draw(backgroundTexture, Vector2.Zero, Color.White);
  sprites.End();
 base.Draw(gameTime);
} // Draw(gameTime)
```
This renders the background texture at the location (0, 0) on top of your green background. With the color parameter you can also recolor a sprite, but for now this is not important.

If you press F5 you will now see the result shown in Figure 1-14.

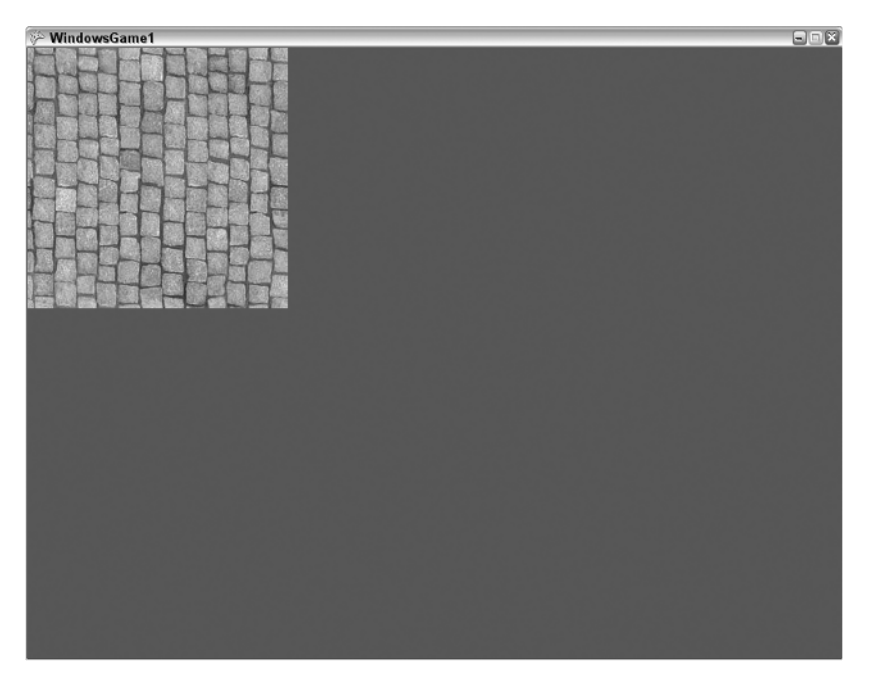

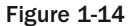

One final thing you are going to add for this first project is the ability to scroll the background with the cursor keys or a gamepad and then you render the scrollable tiles to the whole background. To capture the gamepad and keyboard input you modify the Update method a little:

```
float scrollPosition = 0;
protected override void Update(GameTime gameTime)
{
  // Get current gamepad and keyboard states
  GamePadState gamePad = GamePad.GetState(PlayerIndex.One);
  KeyboardState keyboard = Keyboard.GetState();
  // Back or Escape exits our game on Xbox 360 and Windows
  if (gamePad.Buttons.Back == ButtonState.Pressed ||
    keyboard.IsKeyDown(Keys.Escape))
    this.Exit();
  // Move 400 pixels each second
  float moveFactorPerSecond = 400 *
  (float)gameTime.ElapsedRealTime.TotalMilliseconds / 1000.0f;
  // Move up and down if we press the cursor or gamepad keys.
  if (gamePad.DPad.Up == ButtonState.Pressed ||
    keyboard.IsKeyDown(Keys.Up))
    scrollPosition += moveFactorPerSecond;
  if (gamePad.DPad.Down == ButtonState.Pressed ||
    keyboard.IsKeyDown(Keys.Down))
    scrollPosition -= moveFactorPerSecond;
  base.Update(gameTime);
} // Update(gameTime)
```
The first few lines are the same as before. Then you calculate how many pixels you would move this frame. If a frame would take 1 second, moveFactorPerSecond would be 400; for 60 frames it would be 400/60. Because you use floats here instead of just integers you can have a couple of thousand frames and the movement is still 400 pixels per frame if you press up or down.

The variable scrollPosition is changed if the user presses up or down. In your draw method you can now render each tile and add the scrollPosition to the y position to move the background up and down:

```
protected override void Draw(GameTime gameTime)
{
 graphics.GraphicsDevice.Clear(Color.Green);
 sprites.Begin();
 int resolutionWidth = graphics.GraphicsDevice.Viewport.Width;
 int resolutionHeight = graphics.GraphicsDevice.Viewport.Height;
  for (int x = 0; x \le resolutionWidth / backgroundTexture.Width;
    x++)for (int y = -1; y \le resolutionHeight / backgroundTexture.Height;
   y++)
  {
    Vector2 position = new Vector2(
      x * backgroundTexture.Width,
      y * backgroundTexture.Height +
      ((int)scrollPosition) % backgroundTexture.Height);
    sprites.Draw(backgroundTexture, position, Color.White);
  } // for for
  sprites.End();
 base.Draw(gameTime);
 } // Draw(gameTime)
```
Now you can start your project and move around with up and down. This is pretty good for your first little application, isn't it?

### Notes about XNA

To finish this chapter, here are some additional tips and tricks about the XNA Framework and XNA Game Studio Express. As you saw, you can just start coding and it works great, but it is always good to have a couple of bookmarks for your browser you can rely on when you run into problems or don't know how to solve a specific issue. Additionally, this section discusses the advantages of .NET and C# a little and checks out the differences between XNA and Managed DirectX.

### *Important Links*

Just a couple of links for your bookmarks:

❑ **http://msdn.microsoft.com/directx/xna/** — XNA Developer Center on Microsoft's MSDN page with the XNA Game Studio Forum and the XNA Framework Forum, which are the most active XNA forums you will find on the Internet. You can also download the latest XNA version here, read the FAQ, and see what's new.

- ❑ **http://en.wikipedia.org/wiki/Microsoft\_XNA** Entry on Wikipedia about XNA, constantly updated and contains many links to other topics. On the bottom of the page a few useful external links are listed.
- ❑ **http://xnadevelopment.com** Nice new site with many links, tutorials, and tips to get you started in the XNA world.
- ❑ **http://xnaresources.com** Another new site with lots of news and some really useful tutorials on tile engines. Also contains a lot of game components you might like.
- ❑ **http://learnxna.com** XNA news site in form of a blog, also contains some video tutorials and focuses on learning XNA and tips and tricks with graphic tools.
- ❑ **http://abi.exdream.com** Official website of the author. You can find more games I made here, as well as Rocket Commander XNA, the XNA Shooter, or the Racing Game from this book, and all the documentation and video tutorials I made for them. Additionally I suggest checking out the Rocket Commander Video Tutorials, which were pretty popular on Coding4Fun.

### *Is C# Good for Game Development?*

There are constantly forum threads on sites like www.GameDev.net discussing the differences between C++ and C#. Usually after a few posts they all end in a senseless language war. Back in the early days of .NET (2002) I discussed quite a lot in those threads, but it was way too depressing when 99.9% of the programmers were on the C++ side and there was no way to convince anyone because they didn't even take you seriously. The language war does not really have anything to do with C# as a language, except it might have some bad taste because Java failed as a game programming platform except for cell phone games, because both Java and C# are managed languages and look very similar. But if you think about it the same kind of wars happened in the days when C replaced Assembler and C++ replaced C. Even to this day, more than 20 years after C++ was developed by *Bjarne Stroustrup*, some game programmers still use C and do not really take full advantage of C++. Even if you take a look at the source code for popular game engines like Quake or Half-Life it looks more like C than C++.

This is something really strange in the game programming world; everyone is afraid of losing too much performance by switching to a new language, and additionally might also lose their old code base or have a lot of work converting it to a new language. However, game programmers quickly adopt new techniques and scripting languages, and are always on the very latest hardware developments. One year before Shader Model 4 cards are even available we game developers had Direct3D 10 available and many people checked this out without even having the hardware to run it.

I adopted .NET and C# pretty quickly in the beginning of 2002 after checking out the early betas at the end of 2001. I just started a new game engine and our team had a new project we wanted to do. There were absolutely no graphic engines or anything but some simple 2D games around in the early years of .NET. This made it very hard to use OpenGL or DirectX directly in C#. It required a lot of calls to unmanaged dlls and involved a lot of nasty pointer logic, which is only available in the unsafe mode of C#. In 2003 Microsoft finally released the first beta of Managed DirectX, which made it possible to program new DirectX applications quite easily in .NET. It proved that using Managed DirectX instead of the native DirectX dlls has only a performance impact of  $1\%-2\%$ , which is really not important if you think about it (just the CPU has a little more work; most games are GPU bound anyway).

However, this did not mean that game developers were jumping on C#; everyone was still very skeptical and even after I released the first commercial .NET game ever, *Arena Wars*, in 2004, it took another year until more and more developers finally gave .NET another chance. Students and beginners especially really appreciate the simplicity of C#, and more and more people started to develop games in .NET. C++ versus C# discussions still exist and the discussion points are still the same, but the result is more balanced right now (I stopped looking at any topic that has "vs" in the name a long time ago; it is just a waste of time reading the same arguments over and over again).

Always remember this when you run into guys that might tell you  $C++$  is superior and that  $C#$  is only for newbies. The same thing happened with Assembler and C++ few years ago, and in the future there will be new languages that make our life easier and there will still be people hesitant to adopt them right away. Most big game studios also can't just adopt every new technology right away; they might be in the middle of some big project and they also have a very big code base, which is not easy to port. In the long run, however, code will get converted and we will move up the ladder of high-level languages.

Figure 1-15 is an old picture I did to show the differences between DirectX with C++ and Managed DirectX in C#. As you can see, MDX code can be half the size of unmanaged code. For XNA the code would even be shorter and it gets much easier to load textures and show them on the screen, but the comparison to MDX gets harder because the concepts are different.

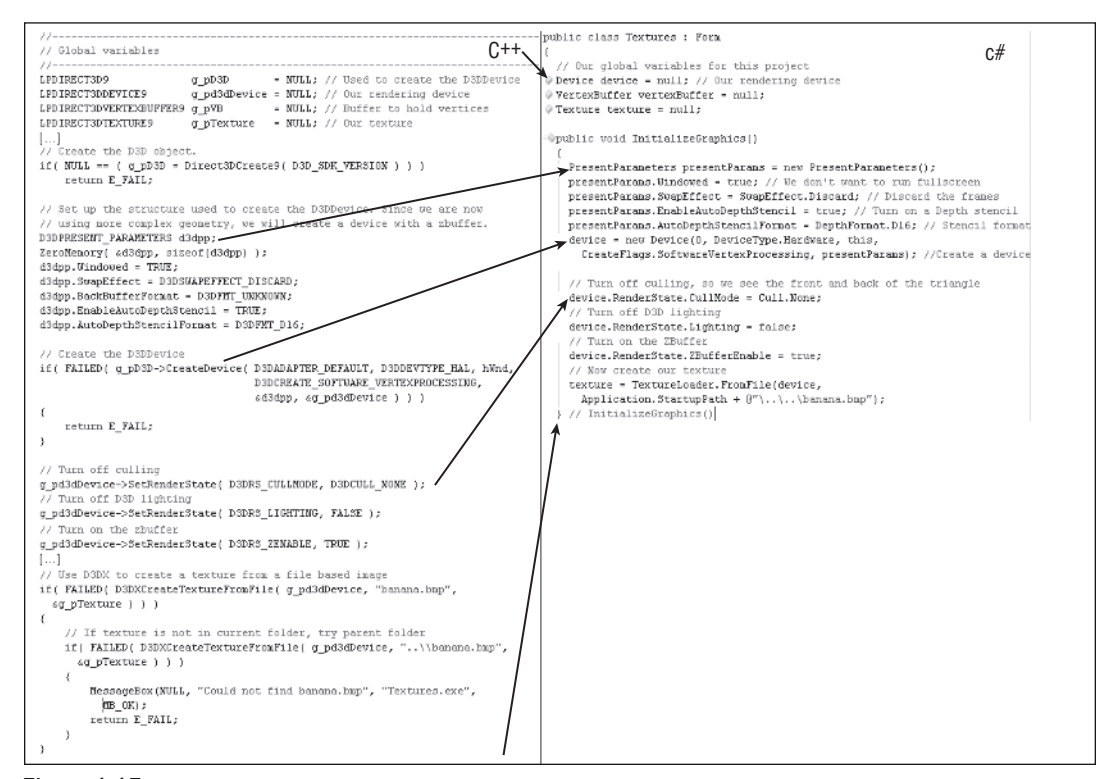

Figure 1-15

### *Getting Used to the Content Pipeline*

As you saw earlier with your first XNA project it is quite easy to just drag and drop a texture into your game project inside XNA Studio. Although it is nice to have all your game content in one place and directly side by side with the code, there are a couple of things you have to remember. Most projects I saw in my life did not put the textures, models, or shaders directly in the Visual Studio project. The reason for that is the fact that it is much easier to just copy a few files over and then let the game load them directly. By default Visual Studio will also not copy any content files to your output directory; you have to change the Build Action from *None* to *Content* and set the Copy to Output Directory setting to *Copy if newer*. This is quite a hassle and XNA makes it a little easier.

You might even ask why change the way you loaded textures before. If you just want your game to run on the Windows platform, you can certainly load textures and shaders dynamically and without importing them first into your project as XNA content files. This has the advantage that you can change textures or shaders while the game is running (a feature that is not supported by the XNA content pipeline). However, for model files this will not work because there are no load methods other than from the ContentManager class, which only loads compiled .xnb content files.

On the Xbox 360 you can only load content files; there is no support to load textures or shaders directly. If you use direct texture or shader loading, make sure you exclude that code from the Xbox 360 platform; the dlls for the Xbox will not support loading anything but the content files.

For more details about important model files, read the chapters in Part II of this book. This topic is not as easy as using textures. For that reason this section sticks with sprites and 2D textures and keeps things simple. For simple 2D games it is nice and easy, but to write a serious game you will need 3D models and many cool shader effects. I also suggest that you get an artist to do the textures and 3D models for you. It is a quite complex topic and you might waste a lot of time doing all this yourself. Other people might also be more talented doing textures and 3D models; take advantage of your coding skills and let other people do the painting. If you don't have any artists available, try to use some of the models and textures from this book and the XNA starter kits to get started.

### *Differences with MDX*

If you are coming from MDX (Managed DirectX) and want to migrate your game to the XNA Framework, there is a great guide on the official XNA pages at http://msdn.microsoft.com/directx/xna/migration/.

You can find the same help in the XNA documentation. I won't repeat all that here, but basically you have to remember that XNA uses right-handed matrices and MDX was left handed by default. Also there are some new classes and structures to make sure you don't need the Windows.Forms namespace anymore. Because there is no fixed function pipeline support, the old way of working with Windows Forms and handles and thinking of supporting older PC configurations is no longer necessary. Graphics and shaders are discussed in Part II of this book.

### *Additional Tools and Tips*

Additionally you should take a look at the *Getting Started* help topics in the XNA documentation, which can be accessed from XNA Studio  $\Rightarrow$  Help  $\Rightarrow$  Contents  $\Rightarrow$  XNA Game Studio Express. You can find more information about connecting to your Xbox 360, writing your first project, and about all the starter kits.

As I mentioned before, TestDriven.NET is a nice tool for Visual Studio and test-driven development is a very important methodology in this book (see Chapter 3). Another great tool for .NET development is the Ants Profiler. Unlike all other tools and programs I mentioned so far it is not free, but there are alternatives available on the net, which might help you as well. The Ants Profiler can be used to directly see how much time every single line of your project takes. In my opinion this is much more useful than using some high-level application performance tool like NvPerf from Nvidia, PIX from the DirectX SDK, or using the Performance Counters of Windows. You can quickly figure out why parts of your render code gets slow, detect bugs that call slow methods way too often, and it is always good to review your code by having some new interesting information available.

For more links on the Internet, check out the great collection of XNA links at http://xnadevelopment .com/links.shtml.

There are many more sites about XNA and it seems every day you see a couple of new community sites and more resources. Do a Google search to find out which site is the most popular.

### Troubleshooting

You have now read everything you need to know to get started with your first XNA project. If you just read through this chapter, I highly recommend you at least open up the project for this chapter (download it from www.wiley.com) and run it.

If you run into problems installing DirectX, .NET 2.0, or XNA, try to search for help on the XNA Forums — http://msdn.microsoft.com/xna/forums. It is hard to give tips in the form of a book because of the many errors that can happen. Generally, make sure you meet the minimum requirements. For example, if you try to install on an unsupported platform and it does not work out, try to find help on that issue on the Internet or switch to a supported platform.

For .NET 2.0 it is important that you have the most recent service pack for your operating system. For DirectX make sure you have the most recent graphics driver and a decent graphic card to even work on 3D graphics, and finally for XNA, make sure you have everything correctly installed before starting the XNA setup.

Getting XNA to work on Windows isn't very hard. On the Xbox 360 a lot of things go can go wrong. Here are a couple of tips to make sure you meet the requirements for running XNA games on your 360:

- ❑ You need an Xbox 360 Live Account on your Xbox 360, which must be connected at all times when you develop and test your XNA games.
- ❑ Make sure your PC and the Xbox 360 are on the same network and they can "see" each other. You can test ping-ing the Xbox 360 IP from your PC or connecting to your PC as a media center from the Xbox 360.
- ❑ If the Xbox 360 XNA Framework could not be installed, search for more help on the Internet to see if your Xbox 360 meets the minimum requirements (you need a hard disk, for example).
- ❑ When you create an encryption key in Settings of the XNA Game Launcher and it is not accepted by your PC because you maybe mistyped it or it contained 0 (the number zero) and O letters, which almost look the same, just try it again; you can always create a new encryption key. See earlier in the chapter for details.

❑ If the XNA Game Launcher does not start or all buttons are grayed out or if you receive some error like 0xffffffff, it means that your profile is not connected to Xbox Live or it has some wrong settings. If you had an older version of the XNA Framework installed before, uninstall it, delete your profile, and create a new profile and reinstall the XNA Framework again.

Chapter 2 talks in greater detail about every single step required to get a game running on the Xbox 360, but the sample of this chapter does also work on the console out of the box. Just start the project, switch to the Xbox 360 output, and press F5. If you have set up everything correctly you can see the same output on the Xbox 360. Congratulations, you just started your first Xbox 360 game!

Last but not least if you run into compiler errors from the code in this chapter, here are some final tips:

- ❑ Make sure you have all required variables defined: graphics, content, backgroundTexture, sprites, and scrollingPosition.
- ❑ Read the compiler error message and change the code accordingly. Maybe you are trying to use some obsolete method; either replace it with the new method or just comment it out to see how the rest of the code behaves.
- ❑ If the compiling works, but the program crashes or throws an exception, it is most likely that you have some content file missing (the CityGroundSmall.jpg texture in this project) or that your graphic hardware does not support at least Shader Model 1.1.

### Summary

This chapter covered a lot about the background of XNA and how to get XNA Game Studio Express working on your PC, and even how to install XNA on your Xbox 360 if available. You also wrote your first little project — I wouldn't really call it a game, but it has a texture, the Xbox 360 controller input and keyboard input is handled, and you have a response on the screen by scrolling the background texture up and down.

The following chapters focus more on programming cool little games. Here's a recap of what you have learned so far:

- ❑ Background of the XNA Framework
- ❑ Installing XNA Game Studio Express
- ❑ Tips and tricks how to get XNA running on Visual Studio 2005
- ❑ Additional tools that might be useful like TestDriven.NET, SourceSafe, and Ants Profiler
- ❑ Writing your first XNA project
- ❑ Concept of the Application Model and the Initialize, Update, and Draw methods
- ❑ Clearing the background
- ❑ Drawing a texture with help of a sprite batch
- ❑ Handling gamepad and keyboard input
- ❑ Drawing a tiled background based on your input